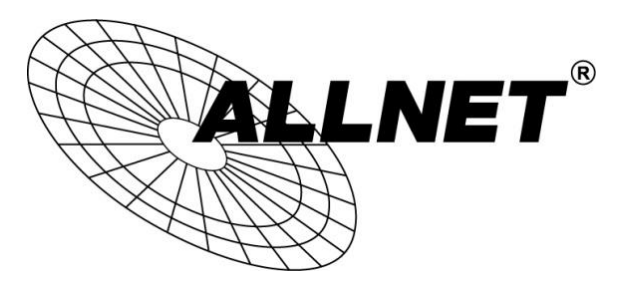

# **ALL4550**

ALLNET PoE LED-Display

JR to USD Letzter Kurs: 21.10.2013 12:04 Preis: 1.367

Kurzanleitung

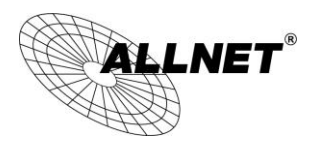

# **Einleitung**

Das **ALLNET ALL4550 PoE LED-Display** ermöglicht Ihnen vielfältige Informationen wie z.B. jegliche verfügbare RSS Feeds, Börsenkurse, Nachrichtendienste oder durch direkte Eingabe von Texten über die verfügbare Weboberfläche Ihnen direkt anzeigen zu lassen.

Das **ALL4550 LED-Display** besteht aus 24 stromsparenden LED Modulen und wird über seinen PoE Anschluss gleichzeitig an das Netzwerk angeschlossen und mit Strom versorgt.

Das **ALL4550 PoE LED-Display** verfügt über 1x Ethernet PoE Eingang (Daten und Strom).

#### **Hinweis:**

**Bitte verwenden ausschließlich PoE Stromquellen, die über den PoE Standard IEEE 802.3af/at verfügen. Wir empfehlen z.B. Unsere ALLNET PoE Switche oder z.B. den ALLNET ALL0489V2 PoE Injektor.**

#### **Packungsinhalt**

Bevor Sie mit der Installation des **ALLNET ALL4550 PoE LED-Display** beginnen, überprüfen Sie bitte den Packungsinhalt:

- 1x ALL4550 PoE LED-Display
- 1x Kurzanleitung
- 1x RJ45 Netzwerkkabel

#### **ALL4550 in Betrieb nehmen**

Verwenden Sie bitte ein 8-adriges Cat6 (oder höher) Netzwerkkabel für die PoE Ethernet Verbindungen. Für die Stromversorgung des **ALL4550** schließen Sie den PoE Eingang z.B. an einen PoE Switch oder PoE Injektor an. Wir empfehlen z.B. den *ALLNET ALL0489V2 PoE Injektor*.

# **Inbetriebnahme**

Verbinden Sie zuerst den **ALL4550** mit dem PoE LAN Kabel am Injektor/Switch.

Das Linux-Betriebssystem intern benötigt für den Bootvorgang ca. 90 Sekunden. (In dieser Zeit ist keine Aktivität ausführbar)

Nach Beendigung des Bootvorganges wird eine Begrüßungsmeldung angezeigt. Danach kann der **ALL4550** über die WEB Oberfläche erreicht werden.

### **Erstverbindung mit LAN Kabel herstellen**

- 1. Verbinden Sie Ihren Ethernet Switch mittels des beigefügten LAN Kabels mit Ihrem **ALL4550**. Achten Sie dabei darauf, dass die Stecker deutlich hörbar einrasten.
- 2. Verbindung zwischen **ALL4550** und dem PC/MAC herstellen: Der **ALL4550** kommuniziert mit Hilfe des TCP/IP-Protokolls mit den angeschlossenen Komponenten. Damit der **ALL4550** von ihrem PC/MAC erkannt wird, müssen sich der PC/MAC und der **ALL4550** im gleichen Netzwerksegment befinden.

Standardmäßig hat das **ALL4550** folgende Konfigurationsdaten: IP-Adresse: **192.168.0.100**  Subnet Mask: **255.255.255.0**

- 3. Bitte stellen Sie nun den PC oder MAC temporär auf eine freie Adresse zwischen 192.168.0.1 192.168.0.254 (**nicht** 192.168.0.100 - diese ist schon vom **ALL4550** vorbelegt).
- 4. Wenn Sie nun im Webbrowser (Internet Explorer, Firefox.etc...) die Adresse **192.168.0.100** eingeben, erscheint die Startseite die **ALL4550** WEB-Oberfläche.

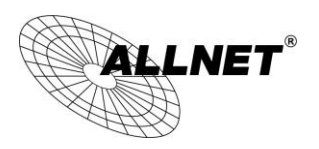

# **Konfiguration des ALL4550 LED Display**

Die Einstellungen und Konfigurationsmöglichkeiten für das **ALL4550 LED Display** finden Sie detailliert im beiliegenden Benutzerhandbuch.

# **Technische Daten**

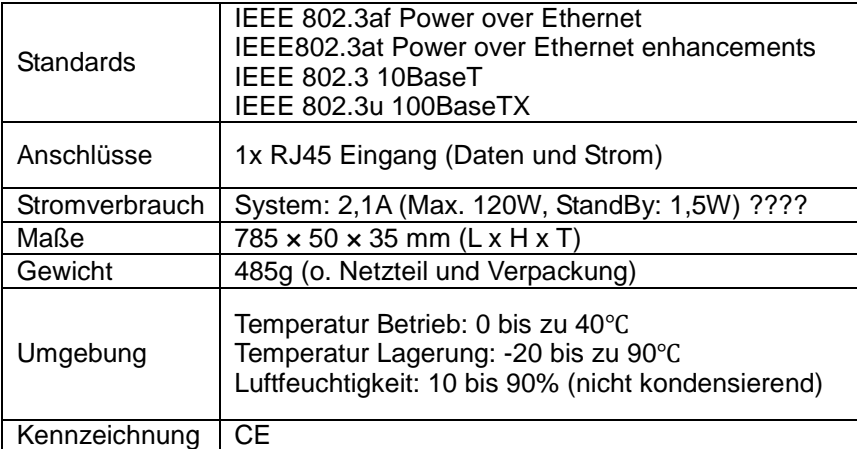